# Šta je PyLab?

 $\blacktriangleright$  environment koji cine  $\blacktriangleright$  NumPy  $\blacktriangleright$  SciPy  $\blacktriangleright$  Matplotlib  $\blacktriangleright$  IPython  $\blacktriangleright$  kako se instalira pylab?

## Python, III deo: PyLab i Jupyter

© Predrag Pejović,

## IDE? Spyder!

- $\blacktriangleright$  potrebno?
- ▶ kako kome, kako za šta . . .
- $\blacktriangleright$  IPython3 meni sasvim dobar ...
- ▶ ... postoji i Spyder
- $\blacktriangleright$ https://pypi.python.org/pypi/spyder
- $\blacktriangleright$  ako nema dovucite iz repository ...
- $\blacktriangleright$  ima i pod win, Anaconda

#### NumPy

- $\blacktriangleright$  obradićemo, sve, naravno, imamo vremena, ...
- ▶ evolutivno nastao, "haotično" iz Numeric i NumArray
- $\blacktriangleright$  nema načina da se zapamti i nije "zauvek"
- I potreban nov način učenja i snalaženja
- $\blacktriangleright$  izbeći reinventing
- **Imasovno korišćenje help-a i primera**
- $\blacktriangleright$  Matlab-Python-R

#### NumPy

- $\blacktriangleright$  http://www.numpy.org/
- $\triangleright$  osnovna biblioteka za numerički zahtevne Python primene, sadrži:

 $\triangleright$  win: https://www.anaconda.com/products/individual

1. N-dimensional array object

**I** Ubuntu: Software Center ili Synaptic

- 2. array slicing methods
- 3. array reshaping methods
- i module za:
	- 1. basic linear algebra functions
	- 2. basic Fourier transforms
	- 3. advanced random number capabilities
- $\blacktriangleright$  pokrenete IDLE
- $\blacktriangleright$  import numpy
- $\blacktriangleright$  dir(numpy)
- $\blacktriangleright$  help(numpy)
- $\blacktriangleright$  del numpy

#### **SciPy**

- $\blacktriangleright$  http://www.scipy.org/
- $\triangleright$  scientific lib za Python, zavisi od NumPy
- $\blacktriangleright$  nekoliko modula in a single package, kao i NumPy
- moduli za:
	- 1. statistics
	- 2. optimization
	- 3. numerical integration
	- 4. linear algebra
	- 5. Fourier transforms 6. signal processing
	- 7. image processing
	- 8. ODE solvers
	- 9. special functions

## matplotlib

 $\blacktriangleright$  i dalje u IDLE

**SciPv** 

- $\blacktriangleright$  import scipy
- $\blacktriangleright$  dir(scipy)
- $\blacktriangleright$  [help\(scipy\)](https://pypi.python.org/pypi/spyder)
- $\blacktriangleright$  del scipy
- $\triangleright$  dobro razmislite pre nego što krenete u reinvent!
- $\blacktriangleright$  [ja ovo ne mogu da zap](http://mathesaurus.sourceforge.net/matlab-python-xref.pdf)[amtim, sto zapamtim zaboravim](https://www.anaconda.com/products/individual)
- **•** pomenuh li nov način učenja?
- I kako organizovati in[formacije,](https://creativecommons.org/licenses/by-sa/4.0/) previše ih je (i kratko traju)
- ▶ "Numerical Recipes"
- $\blacktriangleright$  http://matplotlib.sourceforge.net/, sjajan sajt
- $\blacktriangleright$  package sa dugim nizom modula
- $\blacktriangleright$  jako dobro se vidi struktuiran namespace, package.modul
- ▶ ono što ima sjajno je, a sada ima skoro sve
- $\blacktriangleright$  galerija i primeri
- $\blacktriangleright$  uputstvo, 3.2.1, pdf, 2598 strana, 19.03.2020.
- ▶ sintaksa vrlo liči na Matlab i Octave

## IPython i Jupyter

- $\blacktriangleright$  http://ipython.org/
- $\blacktriangleright$  https://jupyter.org/
- $\blacktriangleright$  interaktivni Python envirinment
- $\blacktriangleright$  autocompletion by tab
- $\blacktriangleright$  doteruje komande da budu shvaćene
- $\blacktriangleright$  od mnogo mogućnosti: store, history, logging, ...
- $\blacktriangleright$  Jupyter, isto samo u web browser okruženju!
- ▶ web server, može da se izvršava na nekoj drugoj mašini
- $\blacktriangleright$  sve prethodno zgodno spakovano
- $\blacktriangleright$  sređen namespace da ne mora puno dot notation
- $\blacktriangleright$  sintaksa jako liči na Octave/Matlab
- I počinjemo, komandna linija, terminal
- $\blacktriangleright$  ipython3 --pylab

## PyLab, IPython, osnovno

# PyLab, IPython, store

Pylab, matrice 1

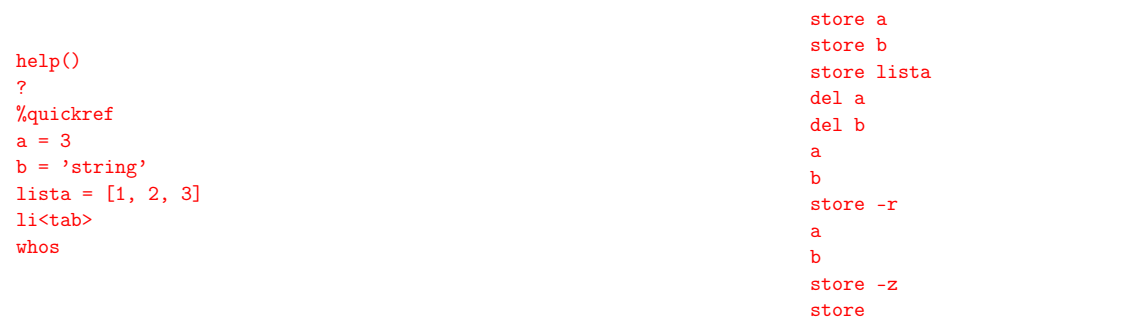

#### Pylab, matematika, konstante

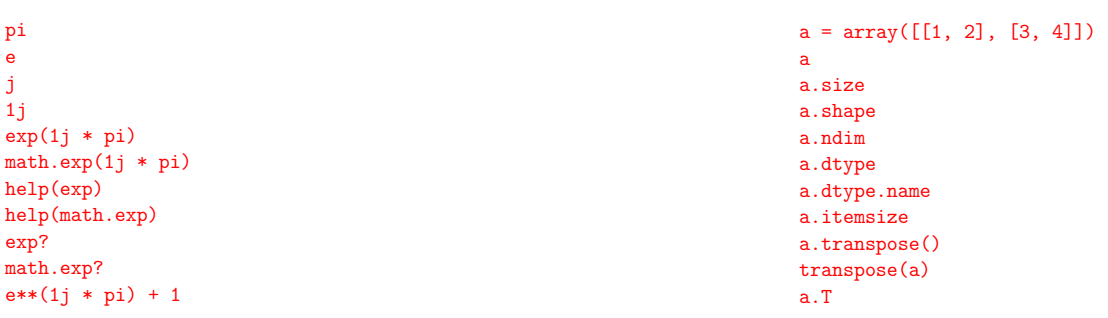

#### Pyla[b, matrice 2](http://ipython.org/)

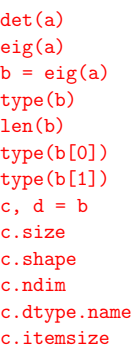

## Pylab, matrice 3, inverzija i množenje

```
aa = inv(a)aa
aa.dtype.name
aa * a
a * aa
dot(a, aa)
dot(aa, a)
x = \text{arange}(10)x
print(x)
dot(x, x)
```
Sve operacije su elementwise!!! Velika razlika u odnosu na Octave!!! Pylab, gde je dot, tu je cross

```
i = array([1, 0, 0])j = array([0, 1, 0])print(dot(i, j), dot(j, i))
print(cross(i, j))
print(cross(j, i))
cross?
source(cross)
```
Poznato od nekud? Rekoh da već ima, . . . Teško je naći potpuno nov primer . . . Reinventing problem! Google pomaže puno! Pylab, rang!!!

 $a = array([1, 1], [1, 1])$ rank(a) # ???  $help(rank)$  # sad jasno? linalg.matrix\_rank(a)

Pazite!!! Nažalost, lično iskustvo, ne tuđe!

#### Pylab, inicijalizacija, neke posebne matrice

```
I = eye(3)print(I)
nule = zeros(4)print(nule)
zeros?
zeros((4, 2))
zeros(4, 2) # pazite!zeros((4, 2), dtype = int)zeros((4, 2), dtype = complex)ones([3, 4])
empty([6, 4])
empty?
```
#### Pylab, još elementwise operacija

```
a + 1a * a
a**3
a / 2
a / 2.
Pazite na / kod Python 2!
```
### Pylab, reshape

help(reshape) print(a) a.reshape(1, 4) a.reshape(4, 1) reshape(a, (1, 4)) reshape(a, (4, 1)) a.reshape(2, 3) a.reshape(4) a.reshape((4, )) reshape(a, 4)  $reshape(a, (4,))$ 

## Pylab, in place array operations

 $xx = \text{arge}(20)$ print(xx)  $xx += 1$ print(xx)  $xx = xx.$ reshape $(4, 5)$ print(xx)  $xx$   $=$  1 print(xx)  $xx \neq 2$ print(xx)

#### Pylab, transpose, revisited

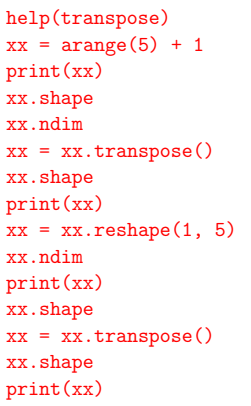

#### Pylab, eig, revisited

 $a = eye(2)$ print(a)  $b = eig(a)$ type(b) len(b)  $c, d = b$ print(c) print(d)  $a[0, 1] = 1$ print(a)  $b = eig(a)$  $c, d = b$ print(c) print(d)

Pylab, plot 1

 $x = \text{arange}(10) + 0.5$  $y = x**2$ plot(x, y)  $plot(x, y, 'r+)$  $xlabel('x')$ ylabel('y') title( $y = x**2$ )

pretty matlabeće, ali nema hold on save kako hocete, odaberete format u IDLE za ovo je bilo potrebno ion() (zaglavljivanje!) pogledati show() i ion() help

close() ili close('all')

## Pylab, plot 3

## Pylab, plot 2

```
close('all')
phi = linspace(0, 2 * pi, 1000)
x = 2 * cos(\pi)y = 2 * sin(\pi h i)plot(x, y)
axis([-3, 3, -3, 3])
axis('equal')
axis([-3, 3, -3, 3])
axis([-4, 4, -3, 3])
title('kruznica')
axis?
```
#### Pylab, plot 4, histograms

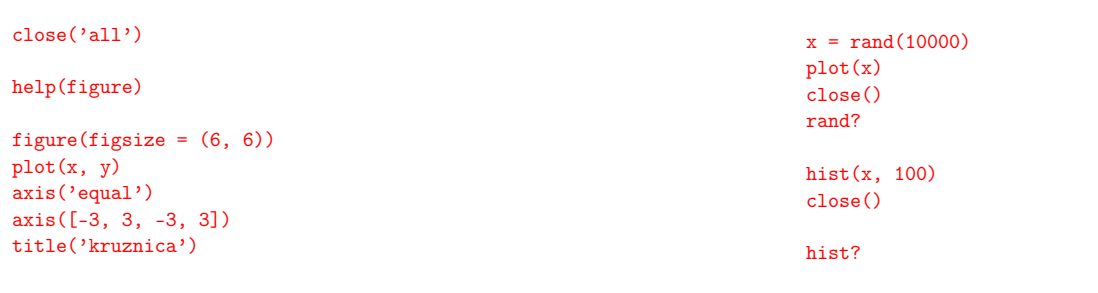

Pazite na redosled 'equal' i [-3, 3, -3, 3]!!!

## Pylab, plot 5, normal distribution

 $x = \text{randn}(10000)$ plot(x) close() randn? hist(x, 100) close()  $t = hist(x, 50)$ type(t)  $l$ en $(t)$  $len(t[0])$ len(t[1])

#### slika.pdf

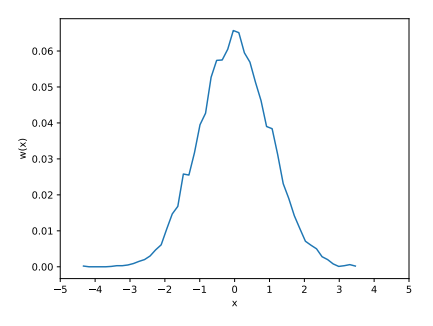

#### Pylab, plot 6

```
y = t[0] / 10000.0 # pazite kod /!
x = t[1]len(y)
len(x)xx = (x[0 : len(x)-1] + x[1 : len(x)]) / 2len(xx)
close()
plot(xx, y)
xlabel('x')
ylabel('w(x)')
xlim(-5, 5)xticks(linspace(-5, 5, 11))
sum(y)help(savefig)
savefig('slika') # potrazite slika.png
savefig('slika.pdf') # potrazite slika.pdf
```
#### Pylab, jedan script, dat.py

```
from pylab import *
deg = linspace(0, 4*360, 4*360 + 1)
wt = radians(deg)f = exp(- wt / 2 / pi * 0.5) * sin(wt)fp = exp(- wt / 2 / pi * 0.5)fm = -fpdat = array([deg, wt, f, fp, fm]).transpose()
np.save('deg.npy', deg)
```

```
np.save('f.npy', f)
np.save('fp.npy', fp)
```
np.savetxt('dat.txt', dat, fmt='%.4f')

na komandnoj liniji:

python3 dat.py more dat.txt less dat.txt ls \*.npy ipython3 --pylab

Pylab, after the run

plot(deg, f, 'r') plot(deg, fp, 'b') plot(deg, fm, 'b') xlim(0, 360 \* 4)

xlabel('wt [deg]') ylabel('f(wt)') grid(True)

savefig('datslik.pdf')

Pylab, LATEX, estetika

 $x = 1$ inspace(0, 1, 101)

rc('text', usetex = True)  $rc('font', family = 'serif')$ figure(0, figsize =  $(6, 4)$ )

text(0.5, 0.4,  $r'$ \$y =  $x^2$ )

 $deg = np.load('deg.npy')$  $f = np.load('f.npy')$  $fp = np.load('fp.npy')$ 

xticks(arange(0, 360 \* 4 + 1, 180))

np.save? np.savetxt? np.load?

fm =  $-fp$ 

close()

help(rc)

 $y = x**2$ 

plot(x, y) xlabel(r'\$x\$') ylabel(r'\$y\$')

close('all')

Pylab, run,  $#2$  i  $#3$ 

inside IPython:

run dat.py exec(open('dat.py').read()) execfile radi i kod IDLE

#### datslik.pdf

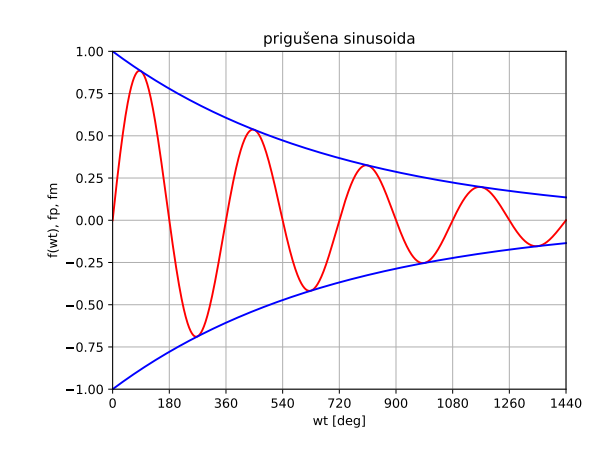

#### kvadrat.pdf

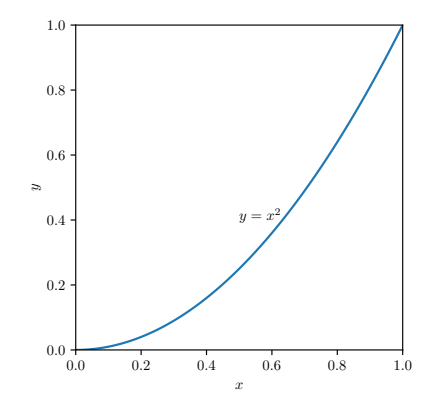

## Pylab, LATEX, "standardna" "preambula"

savefig('kvadrat.pdf', bbox\_inches = 'tight')

```
rc('text', usetex = True)
rc('font', family = 'serif')
rc('font', size = 12)rcParams['text.latex.preamble']=[r'\usepackage{amsmath}']
```
#### Pylab, linear algebra, 0th part

hoću da rešim sistem jednačina:

```
x + y = 3x - y = 1a = array([1, 1], [1, -1]])print(a)
b = array([3], [1]])print(b)
x = solve(a, b)print(x)b = array([3, 1])print(b)
x = solve(a, b)print(x)
```
#### Pylab, linear algebra, 1st part

```
randn?
linalg.lstsq?
x = 1inspace(0, 2, 201)
y = x / 2xe = \text{linspace}(0, 2, 21)ye = xe / 2 + randn(21) * 0.1A = array([xe, ones(len(xe))]).transpose()t = 1inalg.lstsq(A, ye, rcond = None)
print(t)
type(t)
len(t)a = t[0][0]b = t[0][1]
```
## fitovanje.pdf

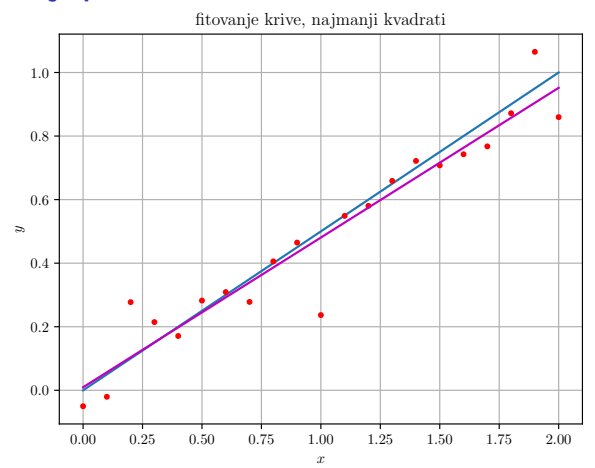

#### Pylab, linear algebra, 2nd part

```
close('all')
```

```
rc('text', usetex=True)
rc('font', family='serif', size='16')
```

```
plot(x, y, 'b')
plot(xe, ye, 'r.')
```

```
yfit = a * x + bplot(x, yfit, 'm')xlabel(r<sup>3</sup>x$')
ylabel(r'$y$')
savefig('fitovanje.pdf')
```
## Jupyter

- ▶ "notebook" okruženje za računanje
- $\blacktriangleright$  lako dokumentovanje rezultata
- $\blacktriangleright$  nastao iz ipython, language agnostic
- $\blacktriangleright$  radi i sa python i sa julia i sa sage i sa ...
- **I** pokrene web server, sve se radi kroz browser
- $\blacktriangleright$  popularno i za cloud applications
- $\blacktriangleright$  https://jupyter.org/
- ▶ https://en.wikipedia.org/wiki/Project\_Jupyter
- **Interest se sa ovim još** . . .
- $\blacktriangleright$  za sada samo primer ...